## **BAB III**

## **PELAKSANAAN KERJA MAGANG**

### **3.1 Kedudukan dan Koordinasi**

Kerja di Lanting Animation untuk sekarang bersifat *online*, atau secara daring, karena pandemi COVID-19. Anggota dapat secara bebas bekerja di kediamannya masing-masing, kecuali jika ada proyek yang memerlukan kerja di kantor seperti proyek *stop-motion.* Kantor Lanting Animation berada di Duren Sawit, Jakarta. Telah diumumkan bahwa Lanting Animation akan kembali bekerja di kantor ketika kondisi pandemi sudah aman. Waktu kerja diadakan setiap hari Senin hingga Jum'at dari pukul 10:00 hingga 18:00, tetapi diperbolehkan untuk kerja melewati batas waktu kerja ketika diperlukan. Setiap minggu, diadakan pertemuan melalui Zoom Meeting untuk berdiskusi mengenai pembagian tugas, pertukaran ide mengenai proyek yang akan datang, serta terkadang diadakan *sharing session. Sharing session*, atau sesi berbagi, ialah pertemuan di mana pihak Lanting Animation mengundang seseorang dalam salah satu profesi seni untuk membagi pengalamannya sebagai profesi tersebut dan memberikan saran sesuai dengan bidangnya.

Penulis bekerja dalam divisi *Creative Staff* di posisi *2D generalist* di Lanting Animation, dengan maksud memiliki tugas dalam segala hal yang berbasis gambar dua dimensi. Ini meliputi mendesain logo untuk *workshop* KOSMO, mempersiapkan gambar atau animasi yang akan di-*upload* ke Instagram Lanting Animation, dan berkontribusi dalam proyek yang dilakukan Lanting Animation. Direktur pelaksana, Firman Widyasmara, akan memberikan tugas dan tenggat waktunya melalui aplikasi Asana atau Notion. Penulis kemudian mengirim sketsa desain ke direktur pelaksana untuk revisi. Pemberian kritik dan revisi dilakukan melalui aplikasi WhatsApp dan/atau Discord. Revisi akan dilakukan berkali-kali hingga mencapai persetujuan. Ketika sudah aman, penulis kemudian melakukan finalisasi desainnya. Desain akhir akan ditempatkan di Google Drive yang sudah disediakan Lanting Animation.

Selain tugas yang diberikan dari direktur pelaksana, Lanting Animation membuka pihak magang untuk berkarya secara independen melalui suatu hal yang bernama Dailies. Dailies ialah tugas bebas yang dapat dikerjakan oleh peserta magang dengan tujuan untuk memperbanyak portofolionya. Dailies diciptakan oleh Lanting dikarenakan adanya budaya organisasi bermain, belajar, dan berkarya. Program magang Lanting Animation mewajibkan seluruh pihak magangnya untuk membuat IP-nya sendiri, dengan maksud membuat film pendek berdurasi kurang lebih 1 menit. Proyek independen ini akan dibimbing oleh pihak Lanting Animation dari awal hingga akhir.

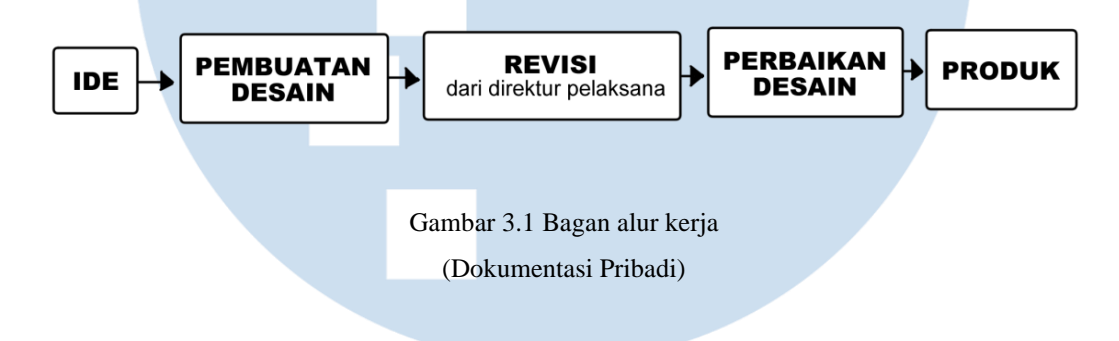

## **3.2 Tugas dan Uraian Kerja Magang**

Berikut ialah rincian pekerjaan yang telah dilakukan penulis selama kegiatan magang di Lanting Animation. Penjelasan tersebut akan diuraikan dalam bentuk tabel:

| No. | Minggu          | Proyek                   | Keterangan                                 |
|-----|-----------------|--------------------------|--------------------------------------------|
| 1.  | Minggu $1(20 -$ | -Dailies:                | Berusaha Membuat tiga <i>posting</i> untuk |
|     | Desember<br>26  | <b>Bangun</b>            | akun Lanting Animation yang                |
|     | 2021            | -Dailies:<br>Party<br>at | telah dipasang pada tanggal 31             |
|     |                 | Home                     | Desember 2021                              |
|     |                 | Season's<br>$-IG$ :      |                                            |
|     |                 | Greetings                |                                            |

Tabel 3.1. Detail proyek yang dikerjakan selama magang

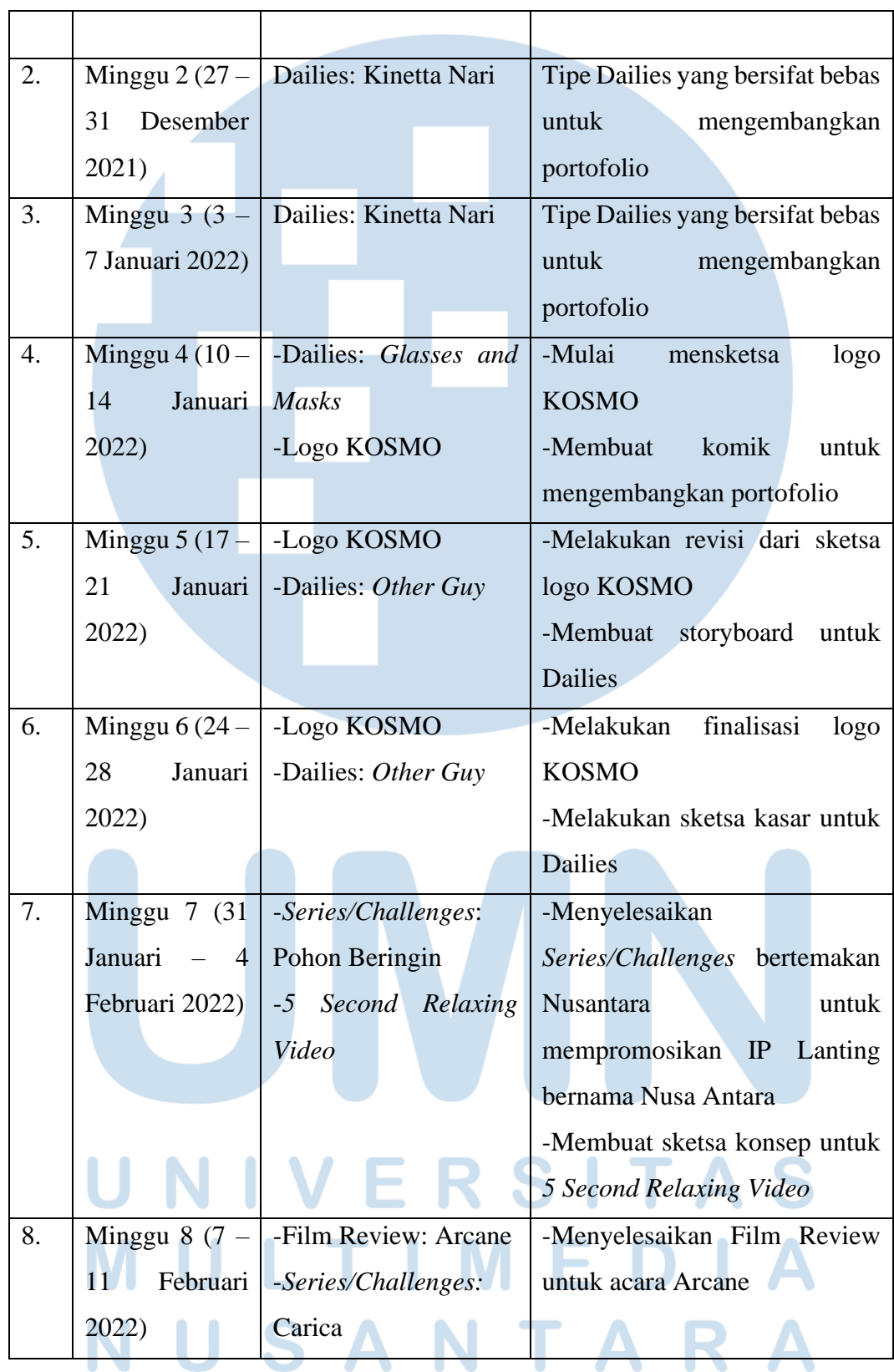

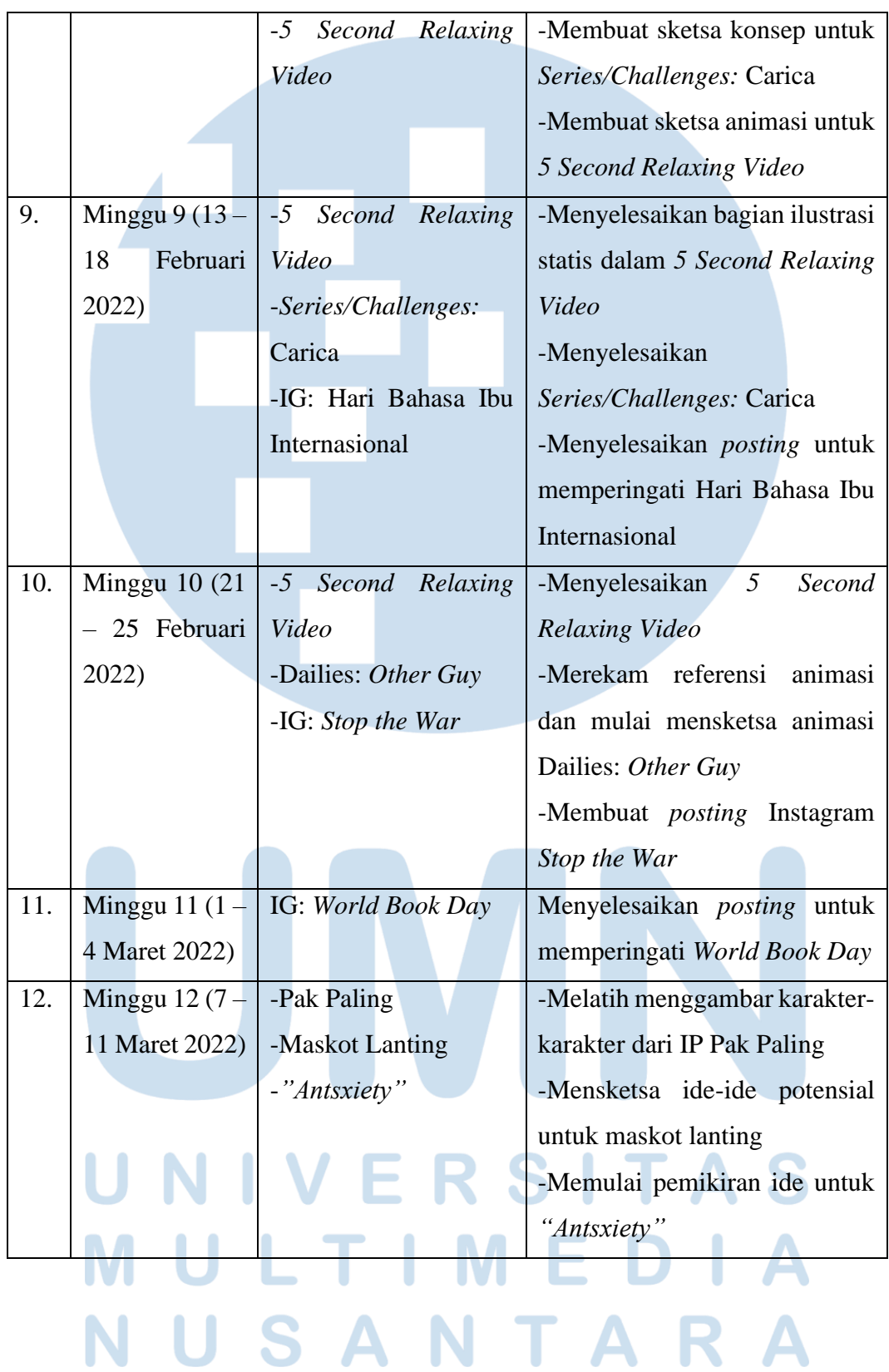

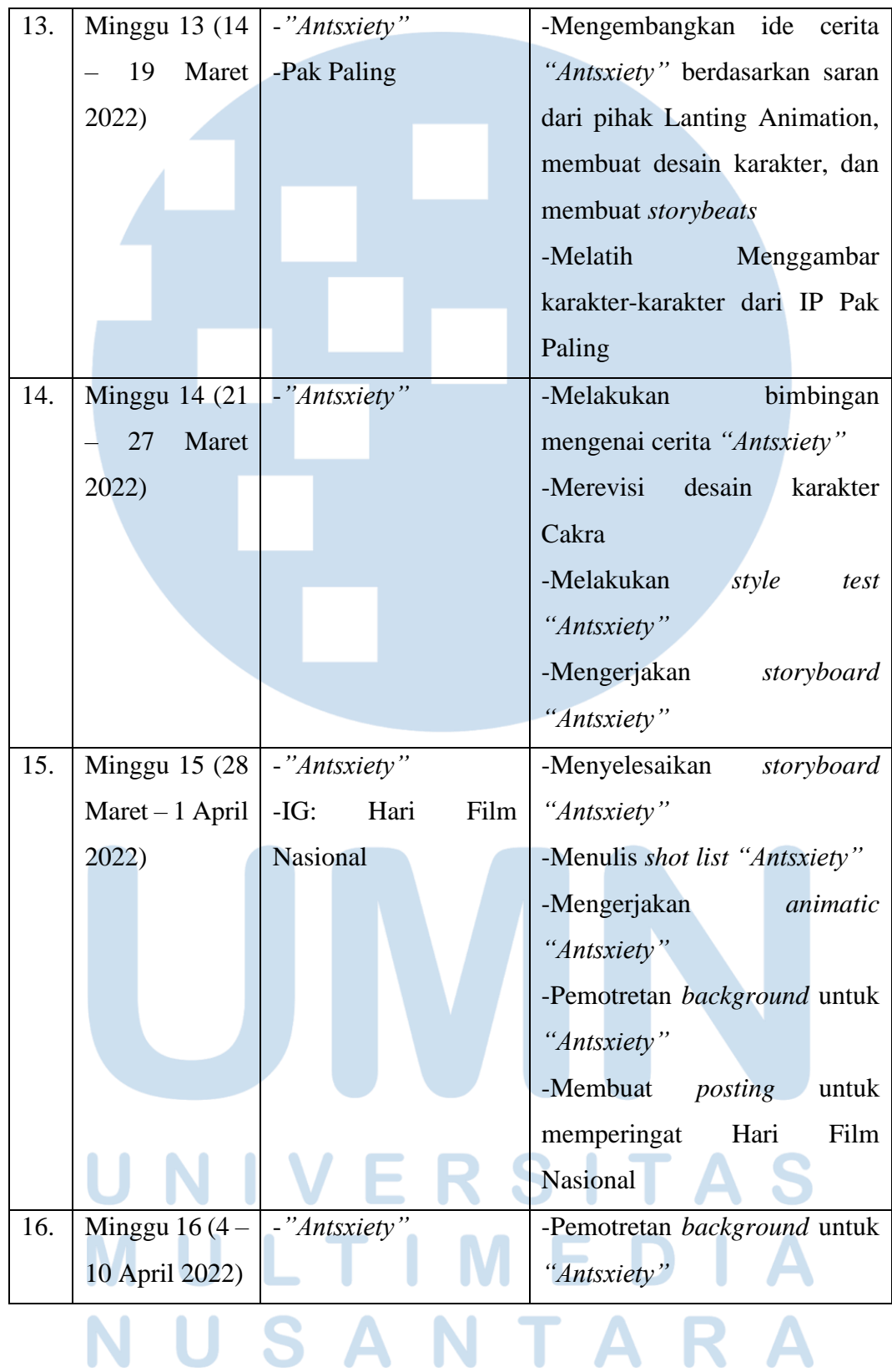

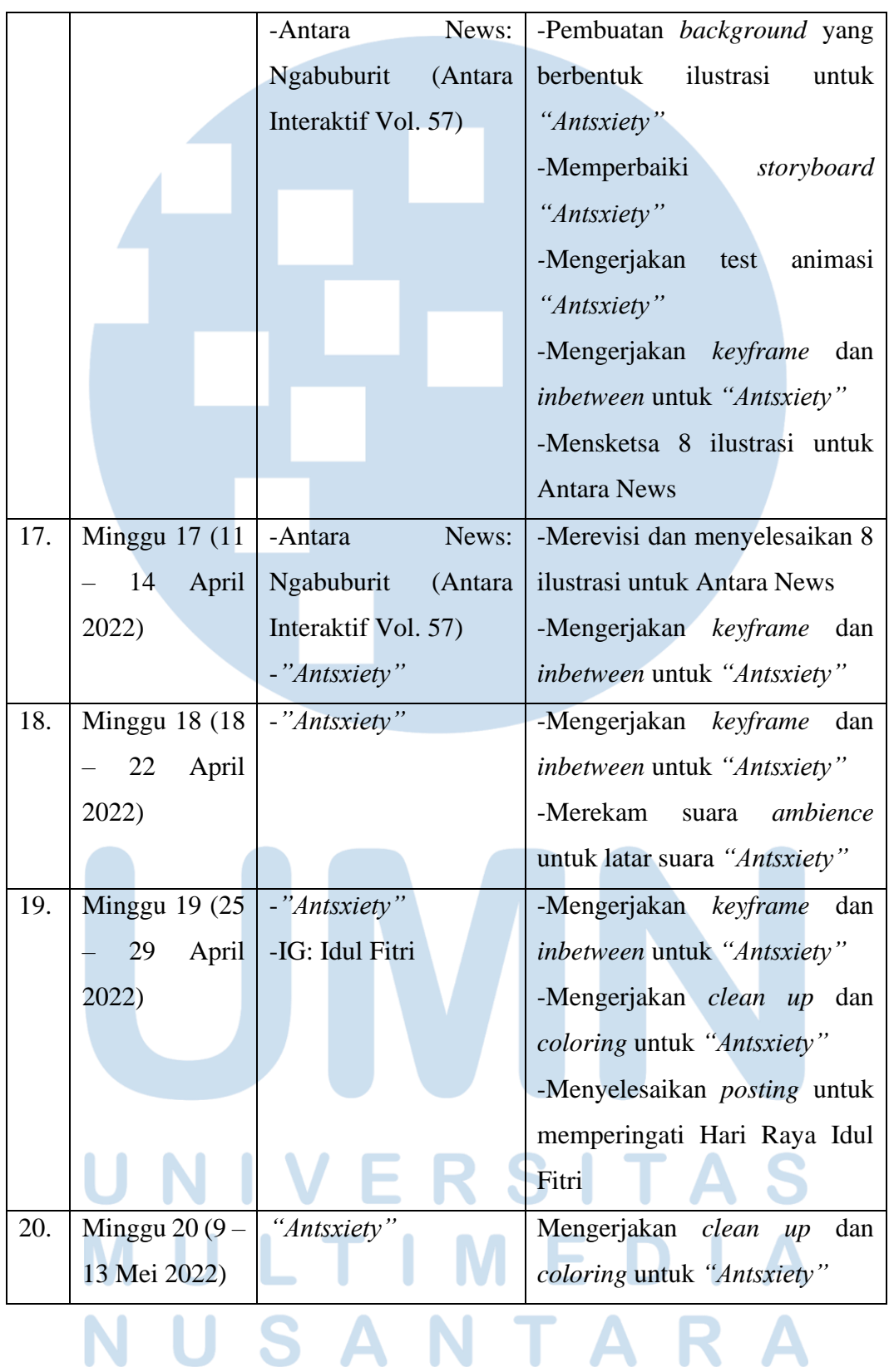

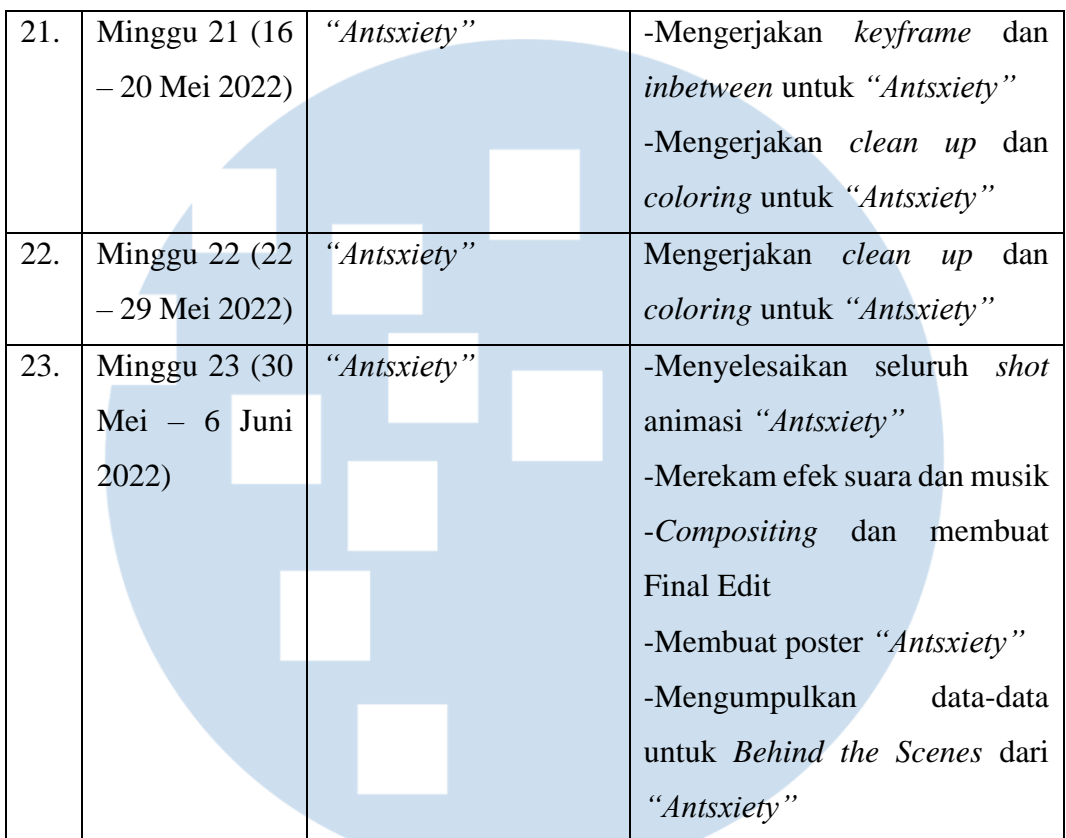

## **3.2.1 Tugas yang Dilakukan**

Penulis bekerja di divisi *Creative Staff* di posisi *2D generalist.* Sebagai *2D generalist,* penulis bertugas menangani karya 2D, berupa ilustrasi maupun animasi, sesuai dengan keperluan Lanting Animation di masanya. Namun karena Lanting Animation juga mendorong pihak magang untuk berkarya independen, penulis juga terlibat dalam pembuatan konsep, animasi, *editing,* musik, dan suara pada proyek mandirinya *"Antsxiety"*. Pada masa program magang di Lanting Animation, penulis telah mengerjakan berbagai tugas yang meliputi menangani berbagai *posting* di media sosialnya, membuat logo untuk *workshop* Lanting Animation bernama KOSMO, mengerjakan beberapa ilustrasi untuk klien Lanting Animation yaitu Antara News, penambahan karya untuk portofolio melalui Dailies, dan pembuatan IP sendiri dalam bentuk film pendek bernama *"Antsxiety"*.

*Software* yang penulis gunakan selama bekerja di Lanting Animation ialah Clip Studio Paint untuk ilustrasi dan animasi, Storyboard Pro untuk pembuatan *storyboarding*, Toon Boom Harmony dalam animasi, Adobe Premiere untuk mengedit film, After Effects untuk *color grading* dan *layout*, dan Audacity untuk perekaman suara serta musik. Seluruh pengumpulan tugas dikirim pada folder Google Drive yang sudah disediakan oleh pihak Lanting Animation. Sementara itu mengenai jam kerja, Lanting Animation memulai pada jam 10:00 hingga 18:00 WIB dari hari Senin hingga Jum'at, namun diperbolehkan juga untuk bekerja lembur dan juga bekerja pada hari libur jika pekerjaan belum selesai.

## **3.2.2 Uraian Kerja Magang**

Pada pelaksanaan magang di Lanting Animation, penulis diberikan proyek untuk membuat IP berupa film animasi pendek berdurasi kurang lebih 1 menit. Tugas ini diberikan sejak bulan Maret dan selesai pada bulan Juni. Proyek ini dinamakan *"Antsxiety"* dan dikerjakan secara mandiri dengan bimbingan dari seluruh pihak Lanting Animation. Pada proyek ini, penulis menggunakan berbagai strategi untuk mempercepat produksi karena waktunya yang relatif pendek bagi kemampuan penulis. Penulis telah memiliki pengalaman dalam memproduksi film independen sendiri pada mata kuliah Animation Fundamentals. Dari pengalaman tersebut, penulis telah belajar mengenai lambatnya mengerjakan animasi walaupun berdurasi kurang lebih 1 menit dan diberikan waktu 6 bulan. Maka dari proyek *"Antsxiety"* yang berdurasi 1 menit 53 detik dan diberikan waktu 4 bulan, penulis sudah memiliki ekspektasi mengenai hal-hal yang dapat dikorbankan untuk menyelesaikan film pendek ini. Film *"Antsxiety"* terdiri dari 5 *scene,* 26 *shot,* dan 23 *background*. Proses pengerjaan ini dibagi menjadi 3 tahap, yaitu *pre-production*, *production,* dan *post-production.*

## 1) *Pre-Production*

Masa *pre-production* atau pra-produksi dimulai pada tanggal 9 Maret 2022 dan berakhir pada 31 Maret 2022. Penulis mulai memikirkan beberapa ide yang dapat dilakukan dalam waktu singkat. Maka dari itu, penulis memilih untuk menggunakan *background art* yang berupa potret asli dari rumahnya agar mempermudah produksi. Dari ide tersebut, penulis memikirkan beberapa ide yang dapat dilakukan dengan latar di rumah. Pada sebuah *meeting*, Firman Widyasmara merekomendasikan untuk mencari ide dari pengalaman sehari-hari. Hal ini mendorong penulis untuk menceritakan tentang ketidakberuntungannya dalam menemukan semut pada setiap makanan dan minuman yang dikonsumsi. Dari pengalaman tersebut, serta bimbingan Lanting Animation, cerita terus-menerus dikembangkan menjadi cerita *"Antsxiety"*.

*"Antsxiety"* menceritakan tentang seorang karakter yang menemukan semut di segala hal yang ia konsumsi. Semut-semut ini menjadi representasi dari kecemasan yang ia hadapi ketika tertumpuk oleh berbagai tanggung jawab pekerjaannya dan tantangan hidup lainnya. Namun pada akhirnya, karakter menerima rasa cemas sebagai hal yang normal untuk ditemukan semua orang. Walaupun karakter tetap menemukan semut-semut saat meminum air putihnya, ia beradaptasi atas keberadaannya dan tidak takut kembali. Untuk memudahkan produksi, penulis menamakan karakter ini Cakra meskipun namanya tak pernah disebutkan di dalam film. Penulis mulai mencari beberapa referensi dalam desain karakter dan juga gaya untuk hasil akhirnya. Beberapa referensi dalam *style* terdiri dari serial internet *"Daffodil"* (2017 – sekarang) oleh SmallBu Animation dan*"Chip n' Dale: Rescue Rangers"* (2022) oleh Walt Disney Pictures. Kedua referensi menggunakan gaya *hybrid* dengan cara penggunaan *shading* lembut untuk hal-hal berbasis 2D agar dapat berbaur dengan media *live-action*. Cakra kemudian didesain oleh penulis dengan fokus pertamanya ialah ekspresi yang fleksibel dengan bentuk yang sederhana dan polos agar cepat digambar. Karena sudah dibayangkan adanya adegan di ruangan yang hitam, penulis juga membuat variasi kedua dari Cakra dengan warna yang lebih kontras. Berikut ialah sketsa awal desain Cakra serta desain akhir yang sudah disetujui oleh Lanting:

# USANTA

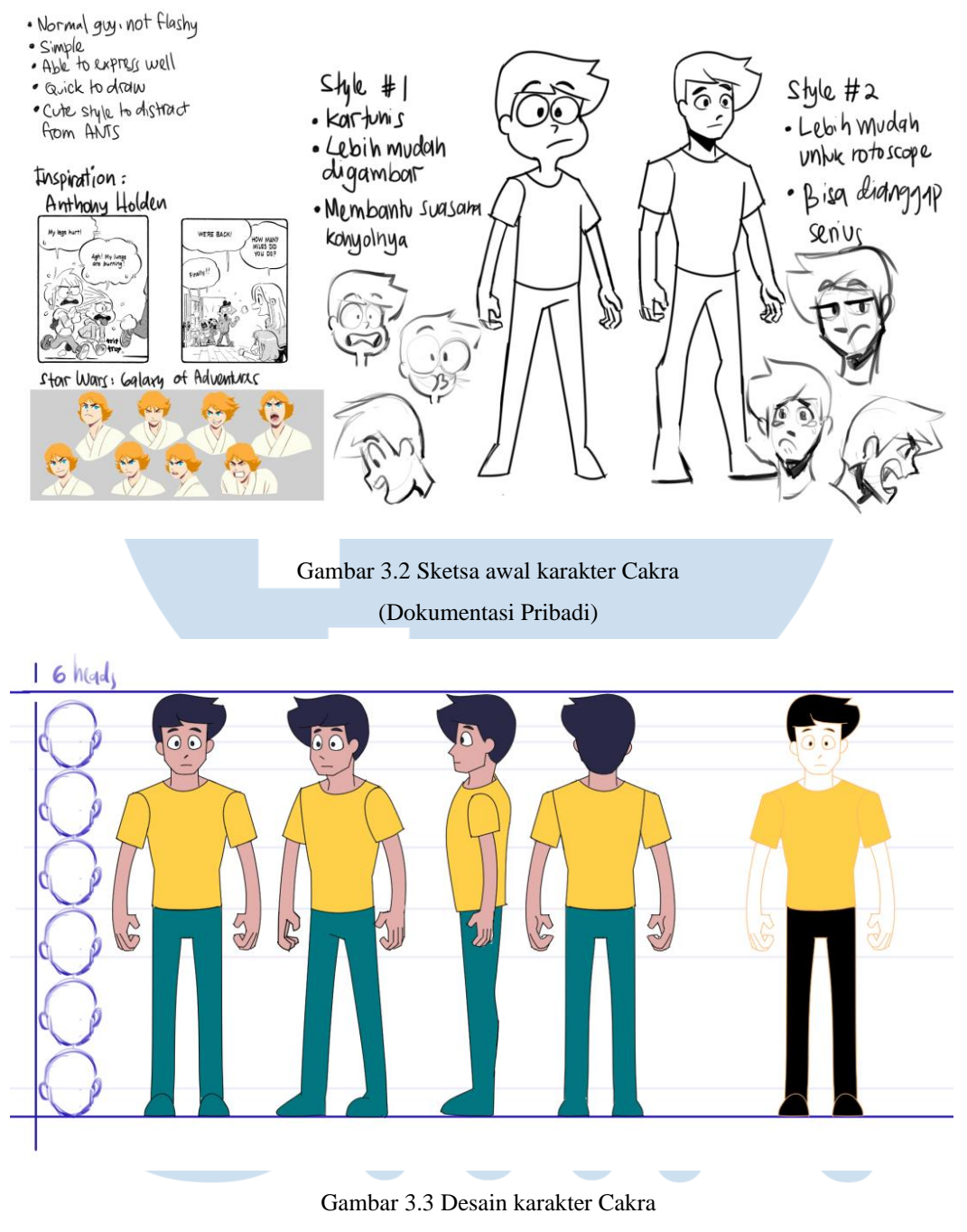

(Dokumentasi Pribadi)

*"Antsxiety"* bekerja tanpa naskah yang rinci, namun penulis memilih untuk menggunakan garis besar cerita dan *storyboard* agar mempercepat produksi. Ketika garis besar cerita sudah melewati beberapa revisi dari pihak Lanting Animation, penulis lanjut ke *thumbnailing* kemudian *storyboarding. Storyboard* dikerjakan

dalam perangkat lunak Storyboard Pro agar penulis dapat mempelajarinya untuk pertama kali. Suatu hal yang perlu diperhatikan dalam sebuah *shot* di *storyboard*  ialah komposisi, penempatan benda dan/atau karakter, alur cerita dan gestur yang mudah dimengerti, serta juga pergerakkan kamera. Hasil *storyboard* berbentuk PDF kemudian dipresentasikan pada sebuah Zoom Meeting. Penulis menerima beberapa kritik dan saran dari pihak Lanting Animation dan juga pihak magang lainnya agar *storyboard* tetap menarik dan dapat dimengerti. Saat *storyboard* sudah difinalkan, penulis segera mengatur durasi dan membuat video *animatic* di *software* yang sama*.* Pada *animatic,* kesalahan durasi dan tempo cerita dapat lebih terlihat, sehingga penulis melewati beberapa revisi kembali. Ketika seluruh *storyboard, animatic,* dan cerita sudah disetujui, penulis mulai merencanakan *timeline*  (linimasa) produksi.

Pengaturan *timeline* produksi dipermudah oleh Lanting Animation dengan disediakannya Google Sheet yang penulis dapat edit sesuai keperluannya dan tenggat waktu. *Timeline* produksi digunakan penulis untuk mengatur dan memprediksi berapa lama pengerjaan suatu tugas akan dilakukan dan bagaimana agar tetap selesai pada akhir masa magang. Google Sheet yang disediakan lainnya ialah *asset list* dan *shot list. Asset list* bertujuan untuk mendatakan seluruh aset yang akan digunakan dalam film agar tak terlewat, seperti *background,* properti, dan efek suara. Sementara itu *shot list* digunakan untuk mendatakan seluruh *shot* dalam film, menkategorikannya berdasarkan tingkat kesulitan, menginformasikan mengenai progres sebuah *shot* (*keyframe, inbetween, lineart, coloring,* atau *compositing)*, menginformasikan jika ada perbedaan antara *storyboard* dan animasi akhir, serta mendatakan keperluan *background* dan properti di setiap *shot*. Ketiga tabel ini memudahkan penulis dalam membuat strategi pelaksanaan produksi film serta juga membantu pihak Lanting Animation dalam mengawasi proses produksi.

# SANTA

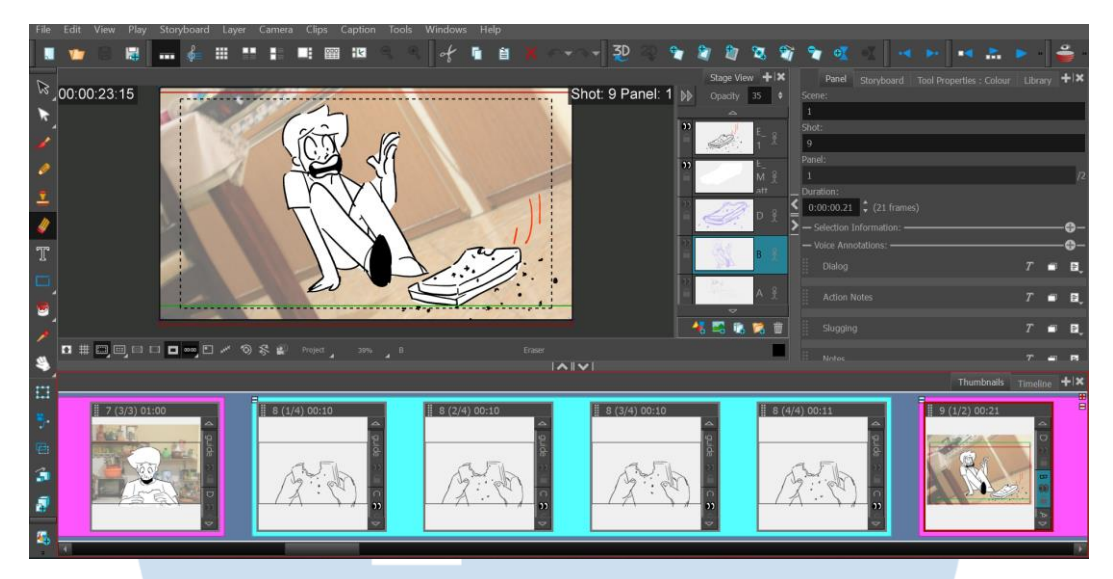

Gambar 3.4 Progres pembuatan *storyboard* yang dikerjakan di Storyboard Pro

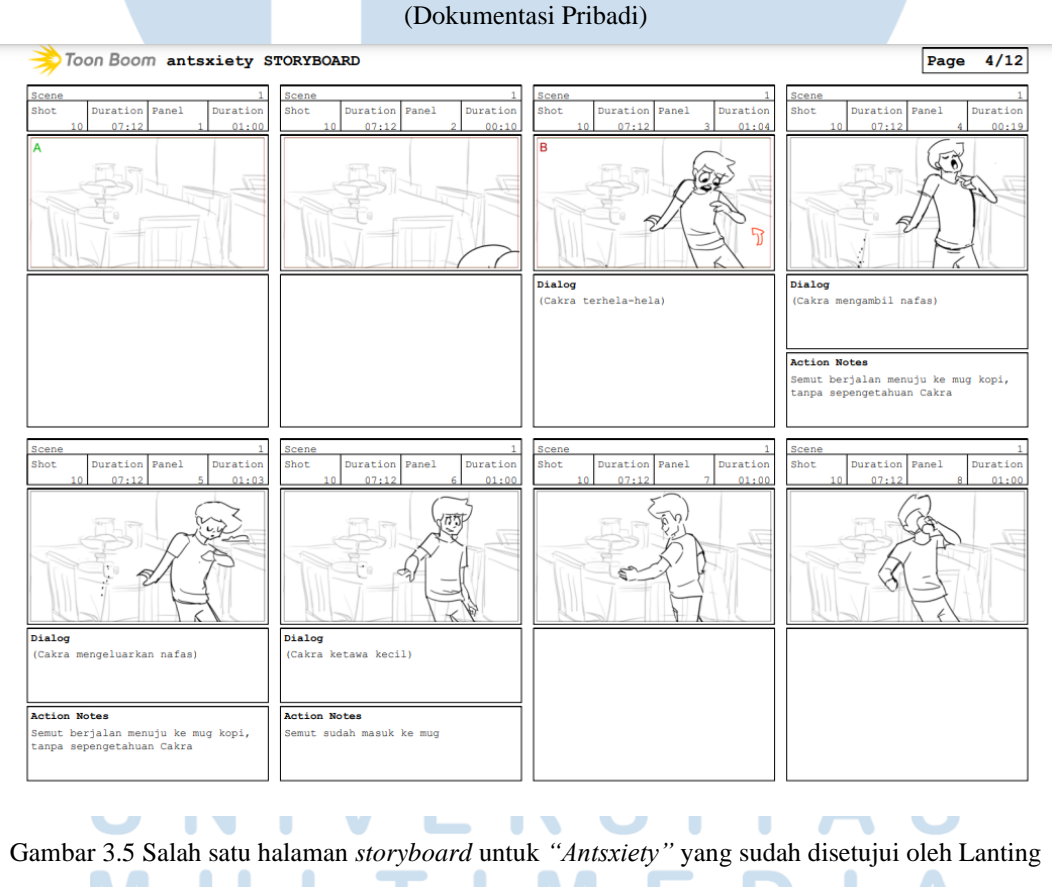

Animation (Dokumentasi Pribadi)

Melihat tenggat waktu yang pendek, penulis memilih untuk menggunakan potret foto sebagai *background* animasi. Namun pihak Lanting Animation juga menasihati untuk mencoba *tracing* (menjiplak) dari potret foto karena penjiplakan dari gambar juga mempercepat proses produksi. Dari nasihat ini, didorong untuk melakukan *style test* atau percobaan gaya animasi. Penulis kemudian memotret beberapa foto untuk *background* dari rumahnya berdasarkan *storyboard* yang sudah dihasilkan sebelumnya. *Style test* dilakukan dua kali untuk dua *shot*, dengan satu menggunakan gaya potret asli dan satu menggunakan gaya penjiplakan. Ketika membandingkan keduanya, penulis lebih memilih untuk menggunakan gaya potret asli karena tetap lebih cepat pembuatannya serta membawakan gaya *hybrid* yang dapat menjadi keunikan.

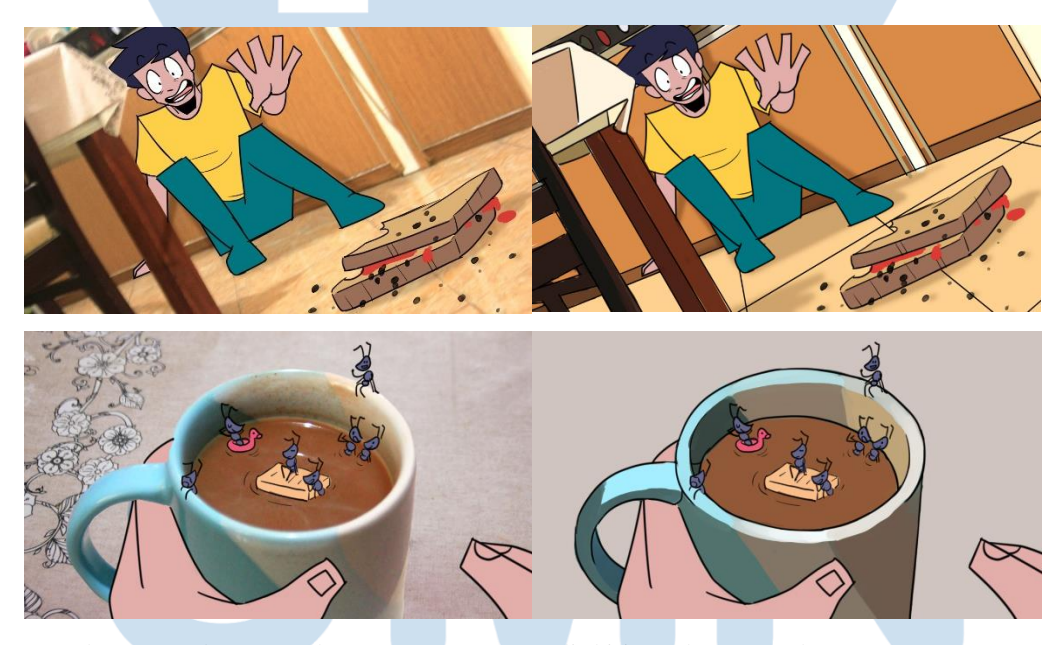

Gambar 3.6 *Style test* untuk penggunaan potret asli (kiri), *style test* untuk penggunaan *tracing*  (kanan)

(Dokumentasi Pribadi)

2) *Production*

Produksi dimulai dari 1 April 2022 hingga 30 Mei 2022. Proses produksi animasi dilakukan di *software* Toon Boom Harmony, Clip Studio Paint, dan After Effects. Dengan tujuan mempermudah penempatan properti dan karakter, penulis memulai masa produksi dengan memotret foto *background* untuk seluruh *shot* animasi. Sementara itu, ada satu *scene* di mana tak diperlukan potret foto, tetapi diperlukan ilustrasi 2D; maka penulis juga mengerjakan ilustrasi-ilustrasi tersebut terlebih dahulu. Ketika seluruh *background* sudah selesai, penulis mulai mengerjakan *keyframe* dan *inbetween* untuk *shot-shot* dari tingkat kesulitan tertinggi hingga terendah. Proses animasi penulis dimulai dengan melihat referensi pose dan gerak dari *storyboard* yang telah penulis kerjakan. Penulis kemudian melakukan banyak riset mengenai gestur badan yang ingin disampaikan serta melihat banyak referensi gerak di internet maupun dari kenyataan untuk mendapat garis besar gerakan animasi akan bagaimana. Penulis menggambar sketsa kasar untuk menentukan durasi *key*, lalu sketsa kasar dirapikan agar memiliki proporsi yang sama dengan *character sheet* Cakra untuk menghasilkan *keyframe.* Di antara *keyframe,* penulis mulai mensketsa *inbetween* setelah mengetahui bagaimana Cakra akan bergerak (lambat atau cepat, efek yang ingin disampaikan, serta penggunaan *on twos* atau *on threes).* Proses ini dilakukan berkali-kali hingga seluruh shot sudah diberikan *keyframe* dan *inbetween.* 

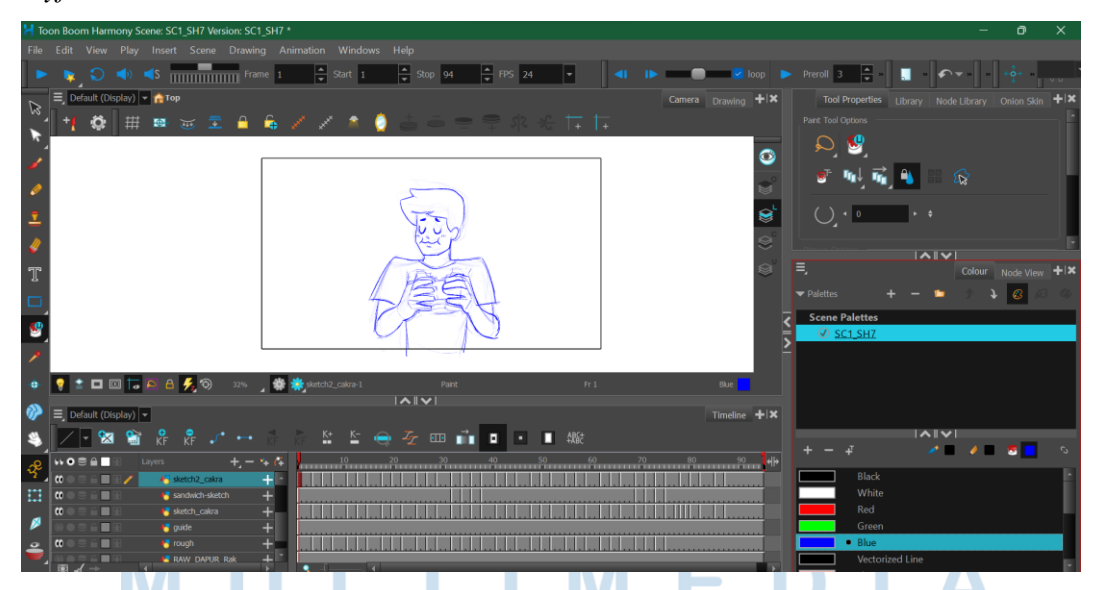

Gambar 3.7 Progres berupa *keyframe* dan *inbetween* untuk *scene* 1 *shot* 7 film *"Antsxiety"* yang dilakukan di Toon Boom Harmony (Dokumentasi Pribadi)

Setelah *keyframe* dan *inbetween* selesai, penulis lanjut dalam *lineart* dan *coloring.* Dalam tahap *lineart,* penulis melakukan perapian atau *clean-up* dari sketsa *keyframe* dan *inbetween* yang sudah selesai. Warna sudah ditentukan berdasarkan *character sheet* dan penyesuaian warna dengan *background* akan dicocokkan melalui *color grading* di tahap *compositing.* Di tahap ini juga merupakan tahap terakhir dalam pengecekan jika ada kesalahan dalam animasi. Proses *lineart* dan *coloring* diulang berkali-kali hingga seluruh 26 *shot* animasi selesai.

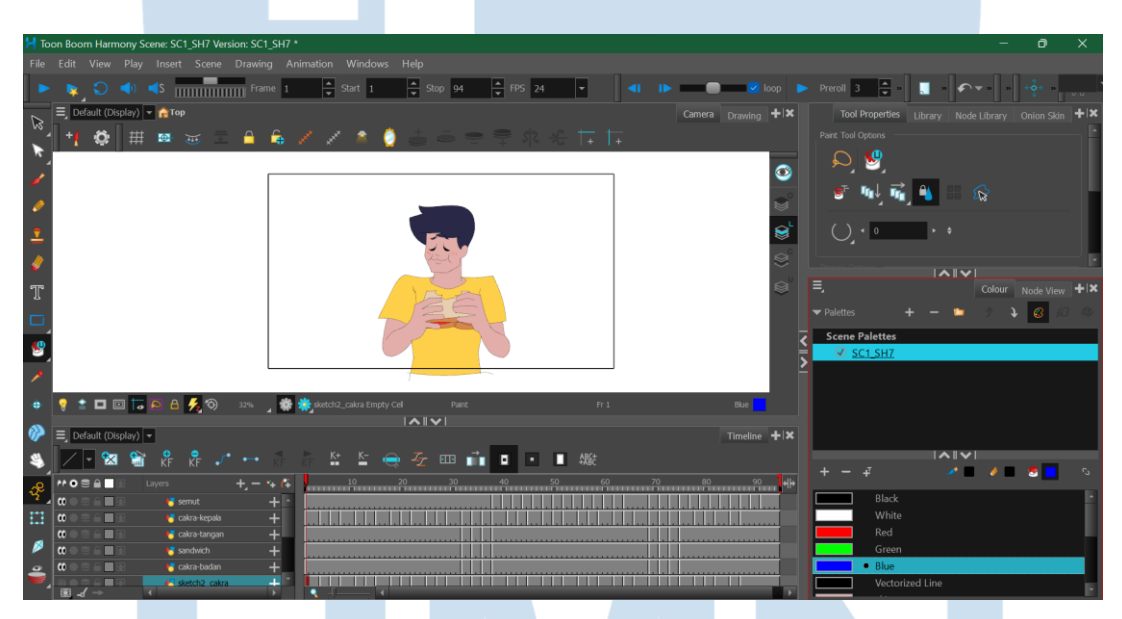

Gambar 3.8 Progres berupa *lineart* dan *coloring* untuk *scene* 1 *shot* 7 film *"Antsxiety"* yang dilakukan di Toon Boom Harmony (Dokumentasi Pribadi)

Ketika sebuah *shot* sudah sampai hingga tahap pewarnaan, maka sudah siap untuk di-*render* menjadi beberapa rantaian PNG *sequence.* Penulis melakukan *render* dengan memisahkannya menjadi beberapa *layer* agar dapat dengan mudah diedit*,* baik berupa penggerakkan kamera, *color grading*, maupun memperbaiki komposisi. Terdapat satu *shot* yang berbeda dengan yang lainnya, yaitu *scene* 1 *shot*  3 yang memerlukan animasi notifikasi ponsel. Penulis memutuskan untuk menggunakan Clip Studio Paint karena lebih fleksibel dalam mewarnainya

dibandingkan Toon Boom Harmony. Perbedaan penggunaan *software* ini tak ada masalah karena memiliki hasil yang sama berupa PNG *sequence*. Hasil PNG *sequence* diletakkan di *folder* dengan penamaann yang rapi di komputer pribadi serta Google Drive yang disediakan Lanting Animation sebagai bentuk *backup* dan bukti pengerjaan.

## *3) Post-Production*

Pasca-produksi merupakan tahap dengan durasi yang paling pendek, yaitu dari 25 Mei 2022 hingga 6 Juni 2022. Tahap ini dimulai dengan penyusunan PNG *sequence*  di perangkat lunak After Effects agar urutan depan dan belakang dari suatu *shot*  terlihat sesuai dan benar. Setelah itu, *background* ditambahkan dan disesuaikan dalam *shot.* Seluruh *layer,* dari animasi hingga *background,* melewati penyesuaian warna dengan cara mengatur *brightness* (besarnya cahaya), *contrast* (besarnya kontras), dan *saturation* (nilai kejenuhan).

Penulis lebih memberikan fokusnya dalam mengedit *background* karena warnanya yang relatif terlalu terang dan tak cocok dengan gambar 2D. Agar animasi 2D dapat lebih berbaur dengan *background* potret asli, penulis menggunakan fitur *layer styles* yang terdapat di After Effects agar dapat membuat bayangan dan cahaya otomatis. Penulis mengatur *layer styles* pada bagian *outer glow* dan *inner shadow*  sesuai dengan keperluan *shot-*nya, apabila *shot* memiliki *background* yang gelap ataupun terang. Ketika penulis sudah puas dan *shot* terasa berbaur antara 2D dan *live-action, shot* akan di-*render* menjadi video berjenis MP4 dan disimpan di komputer pribadi penulis serta Google Drive Lanting Animation sebagai bukti pengerjaan dan *backup.* Proses ini dilakukan berulang-ulang hingga seluruh *shot*  selesai.

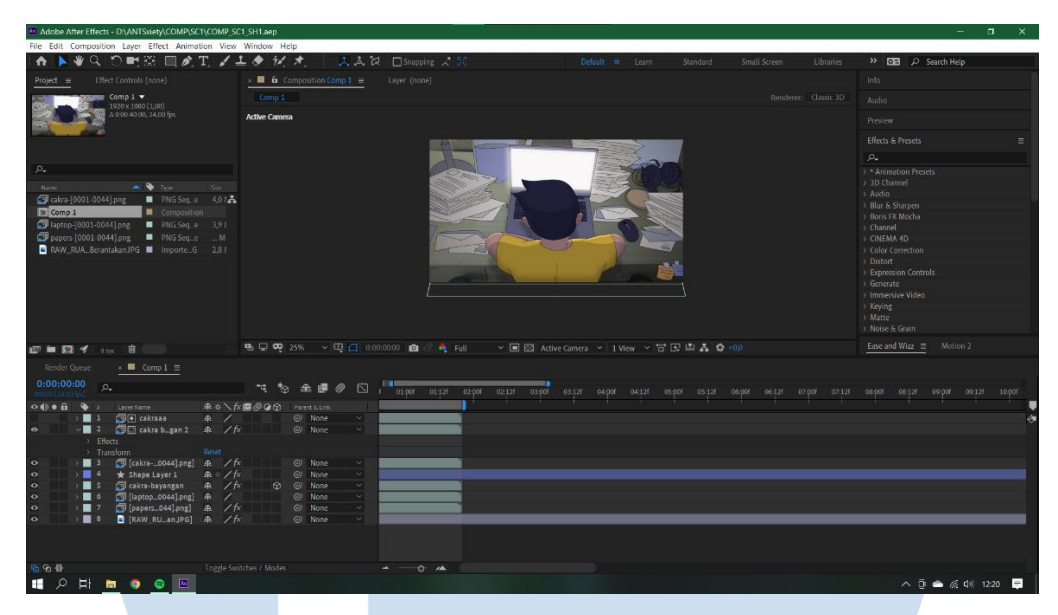

Gambar 3.9 Proses mengedit *scene* 1 *shot* 1 di perangkat lunak After Effects (Dokumentasi Pribadi)

Setelah seluruh *shot* sudah di-*render* menjadi video berjenis MP4, penulis sudah dapat mulai menyatukannya di *software* Adobe Premiere Pro. Di tahap ini, penulis juga meletakkan *sound effects* dan musik yang cocok dengan adegan yang terlihat. Efek suara sebagian besar direkam oleh penulis sendiri dengan bantuan pihak ketiga dalam mengisi suara Cakra. Namun beberapa efek suara juga didapatkan melalui situs pembagian efek suara gratis dan *royalty-free,*  freesound.org, serta *folder* efek suara yang dibagikan dari Lanting Animation. Dalam merekam beberapa efek suara secara mandiri, penulis menggunakan *software* bernama Audacity. Musik juga direkam oleh penulis secara mandiri. Tetapi karena penulis tak memiliki banyak pengalaman dalam bermusik, Zaenal Abidin, selaku musisi dan direktur seni di Lanting Animation, mengajarkan penulis dalam penggunaan barang sehari-hari untuk menciptakan musik. Zaenal Abidin juga mendidik penulis mengenai bagaimana ritme yang sederhana saja mampu menciptakan suasana. Dari bantuannya, penulis menggunakan hantaman meja dan kaki untuk menciptakan ritme mirip seperti detak jantung, serta aplikasi piano gratis yang dapat diunduh melalui ponselnya. Audacity, selain dapat merekam suara, juga memungkinkan penggunanya untuk menghapus suara *background*. Rekamanrekaman suara yang sudah bersih dari suara latar kemudian dimasukkan ke Adobe Premiere Pro untuk disesuaikan dengan adegannya. Penulis juga mengatur gerak kamera, volume suara, dan durasi sebuah *shot* di dalam adegan.

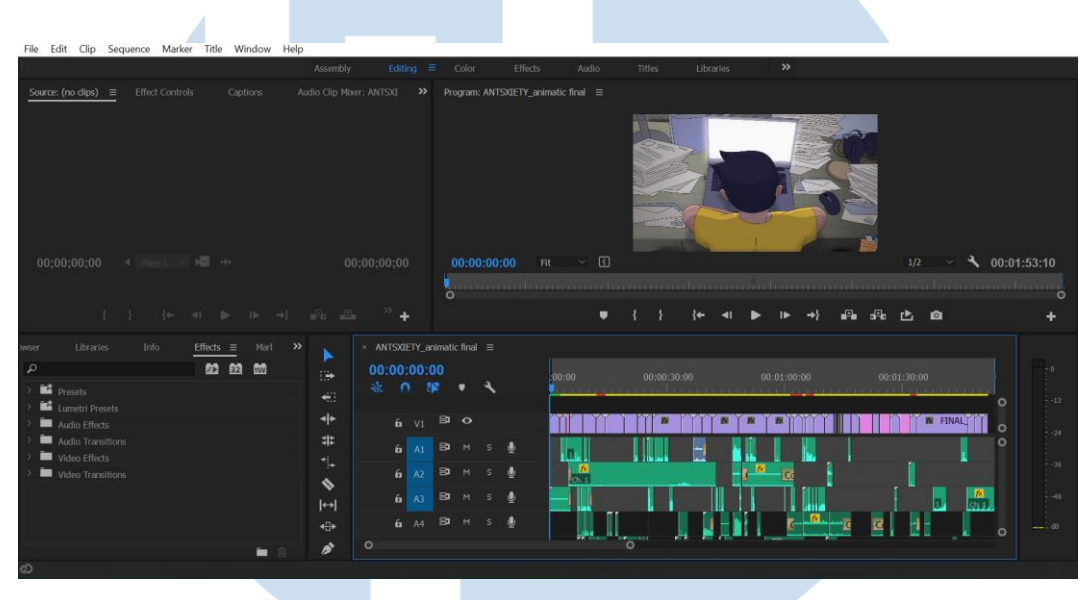

Gambar 3.10 Progres *editing* yang dilakukan di Adobe Premiere Pro (Dokumentasi Pribadi)

Ketika film sudah selesai diedit, penulis me-*render* film menjadi bentuk MP4 dan diunggah ke Google Drive untuk pengecekkan. Film kemudian di-*render* pisah menjadi video film, efek suara, dan musik agar dapat dimodifikasi secara mudah oleh Lanting Animation jika diperlukannya.

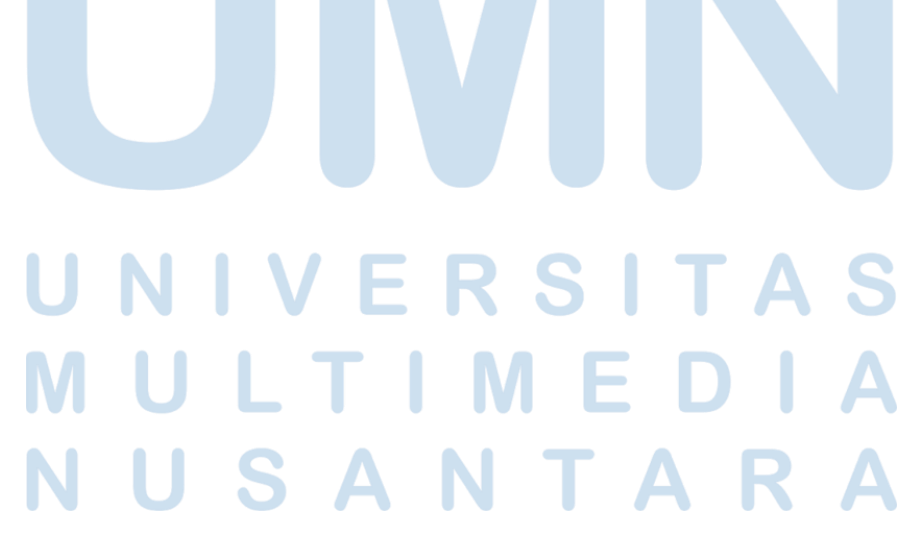

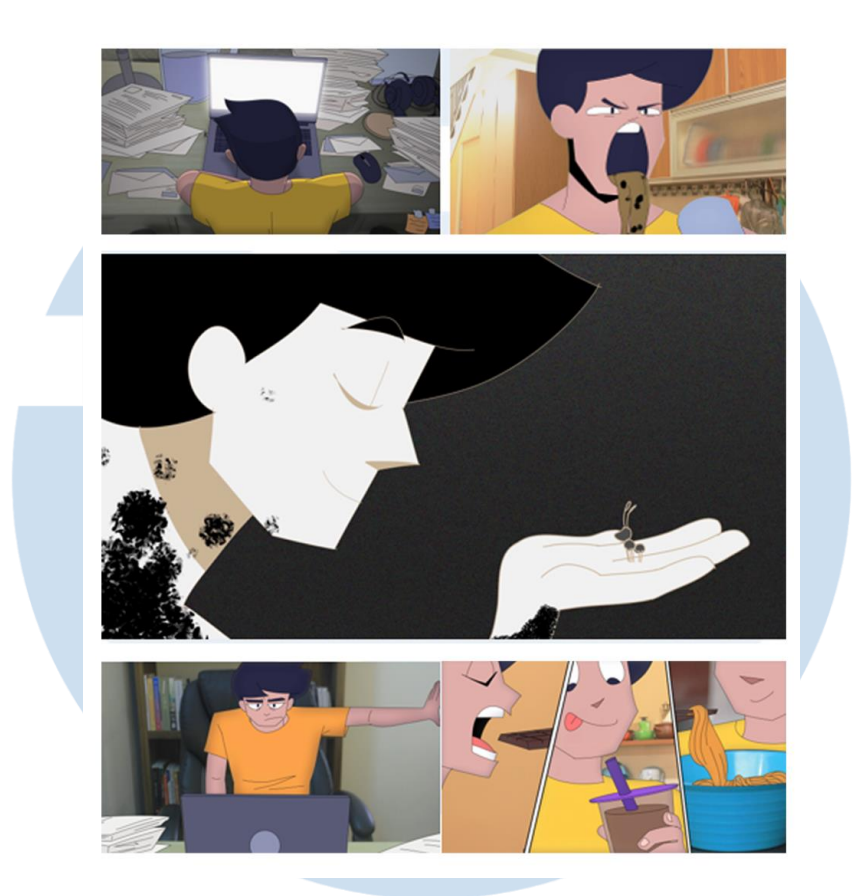

Gambar 3.11 Kompilasi beberapa *shot* yang sudah bersifat *final* (Dokumentasi Pribadi)

## **3.2.3 Kendala yang Ditemukan**

Selama program magang di Lanting Animation, ditemukannya beberapa kendala yang dihadapi penulis, yaitu:

## 1. Kurangnya mendapatkan pengalaman

Kesulitan yang penulis temukan di Lanting Animation ialah mengenai kurangnya pengalaman yang penulis dapat dari program magang ini. Karena penulis memulai magang pada akhir tahun, Lanting Animation tidak memiliki proyek-proyek yang dapat dikerjakan oleh peserta magang. Lanting Animation biasanya mulai mendapat banyak klien pada pertengahan tahun, sementara itu masa magang penulis ialah dari akhir tahun 2021 hingga pertengahan tahun 2022. Penulis

mengerti bahwa ini hanyalah karena faktor ketidakberuntungan kedatangan penulis pada masa-masa Lanting Animation sedikit menerima klien.

Walaupun Lanting berusaha untuk mengkompensasi itu dengan mengadakan *sharing session* dan *posting* Instagram pada hari-hari besar, penulis kurang mendapatkan pengalaman bekerja secara tim maupun pengalaman dalam produksi film animasi di industri animasi profesional. Program magang Lanting yang mewajibkan peserta magang untuk membuat film pendeknya sendiri tidak menambahkan pengalaman yang banyak karena merupakan proyek pribadi, sehingga pengalaman yang penulis dapatkan mirip dengan tugas yang didapatkan selama belajar di UMN. Tipe kerja Lanting yang masih bersifat *online* juga mempengaruhi kurangnya pengalaman yang didapatkan penulis. Komunikasi yang sebagian besar berupa teks dan *video call* tidak banyak memberikan suasana seperti layaknya bekerja di kantor. Walaupun itu, penulis mengerti situasi COVID-19 yang membuat pihak Lanting Animation waspada terhadap segala kontak, ditambah dengan salah satu pihak Lanting Animation yang pernah terkena penyakitnya membuat mereka lebih waspada.

## 2. Inkonsistensi dalam proyek yang sudah direncanakan

Ada beberapa proyek yang sudah direncanakan oleh Lanting Animation namun selalu diundur hingga dibatalkan. Proyek-proyek ini bisa meliputi beberapa *posting* Instagram untuk memperingati hari besar yang penulis sudah kerjakan sebelum tenggat waktu namun tidak di-*upload,* proyek Pak Paling yang dibatalkan, proyek *5 Second Relaxing Video* yang penulis sudah kerjakan animasinya namun dibatalkan karena musik tidak sempat selesai, dan proyek pembuatan maskot Lanting Animation yang berhenti setelah sketsa dikumpulkan.

3. Ketidakmampuan penulis dalam menjalankan karya berkualitas di waktu yang pendek

Kadang-kadang Lanting Animation memberikan tugas ke penulis dengan tenggat waktu yang relatif pendek, seperti proyek dengan Antara News, beberapa *posting* untuk Instagramnya, serta film *"Antsxiety"*. Dengan *deadline* yang cepat, penulis tidak terbiasa berkarya dengan waktu yang singkat sehingga terpaksa untuk mengorbankan kualitas demi mengumpulkannya tepat waktu. Ini menyebabkan penulis merasa tidak puas terhadap karya-karya tersebut, terutama proyek *"Antsxiety"*.

## **3.2.4 Solusi atas Kendala yang Ditemukan**

Berikut ialah solusi yang penulis tawarkan dalam menghadapi kendala-kendala tersebut:

## 1) Menjalankan komunikasi yang lebih baik

Penulis merasa banyaknya kendala dapat diluruskan jika menjalankan komunikasi yang lebih baik. Walaupun penulis sering memberikan *update*  mengenai progres kerja, penulis tidak pernah menanyakan jika ada tugas yang dapat dikerjakan pada masa-masa luangnya tugas. Alasan penulis merasa ragu mengenai pertanyaan ini ialah karena merasa mengganggu pekerjaan individual pihak Lanting Animation, serta komunikasi melalui WhatsApp kadang kurang efektif dalam menyampaikan pesan ditambahkan dengan sistem kerja WFH membuat komunikasi lebih sulit. Penulis juga kurang melakukan pelaporan ke bimbingan akademik mengenai sedikitnya tugas yang diberikan selama di Lanting Animation. Jika penulis telah melakukan upaya yang lebih besar dalam menghadapi masalah komunikasi, ini tentu dapat membantu dalam menanggulangi sedikitnya pengalaman bekerja yang didapatkan oleh penulis dan mengenai proyek-proyek Lanting yang secara mendadak berhenti.

## 2) Memperbaiki etika kerja penulis menghadapi tenggat waktu

Kualitas karya penulis menurun ketika menghadapi tenggat waktu yang cepat. Untuk memperbaiki ini, apalagi dunia kerja yang biasanya memberikan *deadline* yang pendek bagi pekerjaan karyawannya, penulis harus melatih agar dapat menggambar dengan cepat tanpa mengorbankan kualitas. Penulis juga harus dengan baik mengatur waktu agar mendapatkan durasi yang lebih banyak ketika mengerjakan sebuah karya.

## 3) Lanting Animation mengimplementasikan ketegasan

Lanting Animation berjalan dengan suasana yang santai dan ramah karena percaya ini merupakan metode yang baik dalam mengajar pihak magang. Walaupun penulis bersama-sama setuju, ini juga tak sengaja membuat mereka ragu untuk mengkritik dan mengingatkan peserta magang dalam *deadline* yang semakin cepat datang. Saat magang selesai, penulis merasa kurang diberikan *feedback*  mengenai karyanya dan kurang mengalami peningkatan kualitas ilustrasi maupun animasinya. Maka penulis harap agar Lanting Animation tetap bersikap ramah kepada peserta program magangnya, namun juga tak takut untuk bersikap tegas pada waktu-waktu tertentu.

## 4) Mengikuti Magang Track 2 dan *freelancing*

Penulis sadar atas sedikitnya pengalaman yang didapatkan di program magang ini. Dengan demikian, penulis berharap untuk mendapat pengalaman yang lebih banyak di program magang berikutnya, yakni di Track 2. Penulis mencari tempat magang yang sesuai dengan bidang penulis yang ingin mendalami dalam animasi *frame-by-frame,* berlokasi di Jakarta, dan mampu melakukan kerja secara WFO agar mendapatkan suasana kerja yang diekspektasikan penulis. Pada masa ini, penulis telah diterima di Cuatrodia Creative. Selain itu, penulis juga berharap untuk dapat mengikuti beberapa kerja *freelancing* secara online yang mampu mengasah portofolio dan pendidikan penulis mengenai lingkungan kerja.